# **ElastiCluster Manual**

*Release 1.3.dev*

**Services and Support for Science IT, University of Zurich**

**Mar 07, 2017**

## **Contents**

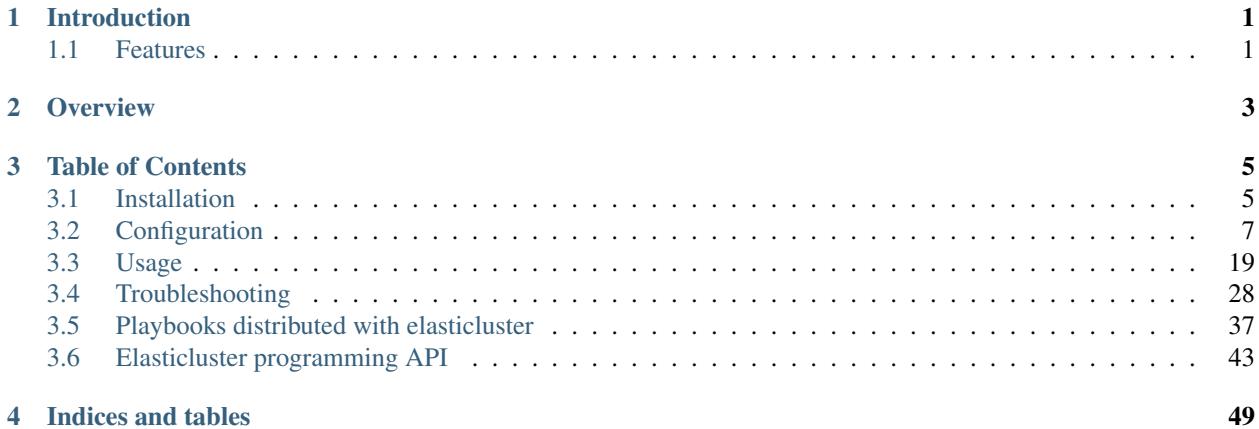

## CHAPTER<sup>1</sup>

## Introduction

<span id="page-4-0"></span>[ElastiCluster](http://gc3-uzh-ch.github.io/elasticluster/) aims to provide a user-friendly command line tool to create, manage and setup computing clusters hosted on cloud infrastructures (like [Amazon's Elastic Compute Cloud EC2,](http://aws.amazon.com/ec2/) [Google Compute Engine,](https://cloud.google.com/products/compute-engine/) or a private [OpenStack](http://www.openstack.org/) cloud). Its main goal is to get a private cluster up and running with just a few commands; this [video](http://youtu.be/cR3C7XCSMmA) demoes Elasti-Cluster setting up a computational batch-queueing cluster.

Complete documentation for ElastiCluster is available on the [Read The Docs](http://elasticluster.readthedocs.org/) website. General discussion over Elasti-Cluster's usage, features, and bugs takes place on the [elasticluster@googlegroups.com](https://groups.google.com/forum/#!forum/elasticluster) mailing-list (only subscribers can post).

The [ElastiCluster](http://gc3-uzh-ch.github.io/elasticluster/) project is an effort of the [Services and Support for Science IT](http://www.s3it.uzh.ch/) (S3IT) unit at the [University of Zurich,](http://www.uzh.ch) licensed under the [GNU General Public License version 3.](http://www.gnu.org/licenses/gpl.html)

## <span id="page-4-1"></span>**Features**

[ElastiCluster](http://gc3-uzh-ch.github.io/elasticluster/) is in active development, and offers the following features at the moment:

- INI-style configuration file to define cluster templates
- Can start and manage multiple independent clusters at the same time \* Automated setup of:
	- HPC clusters using [SLURM](https://slurm.schedmd.com/) or [GridEngine;](http://gridengine.info)
	- [Spark](http://spark.apache.org/) / [Hadoop](http://hadoop.apache.org/) clusters with HDFS and Hive/SQL;
	- distributed storage clusters using [GlusterFS,](http://www.gluster.org/) [OrangeFS,](http://orangefs.org/) or [Ceph;](http://ceph.com/)
	- ...or anything that you can install with an [Ansible](http://ansible.com/) playbook!
- Growing and shrinking a running cluster.

[ElastiCluster](http://gc3-uzh-ch.github.io/elasticluster/) is currently in active development: please use the GitHub issue tracker to [file enhancement requests and](https://github.com/gc3-uzh-ch/elasticluster/issues) [ideas,](https://github.com/gc3-uzh-ch/elasticluster/issues) or the [mailing-list](https://groups.google.com/forum/#!forum/elasticluster) for discussion.

We appreciate pull requests for new features and enhancements. Please use the *master* branch as starting point.

## CHAPTER 2

## **Overview**

<span id="page-6-0"></span>The architecture of elasticluster is quite simple: the [configuration file](http://elasticluster.readthedocs.io/en/master/configure.html)  $\sim$ /.elasticluster/config defines a set of *cluster configurations* and information on how to access a specific cloud service (including access id and secret keys).

Using the command line or a simple [API,](http://elasticluster.readthedocs.io/en/master/api/index.html) you can start a cluster (possibly overriding some of the default values, like the number of nodes you want to fire up) and configure it:

- [ElastiCluster](http://gc3-uzh-ch.github.io/elasticluster/) connects to the cloud provider indicated in the cluster configuration file, starts virtual machines, and waits until they are accessible via ssh.
- After all the VMs are up and running, ElastiCluster runs [Ansible](http://ansible.com/) to configure the cluster.

Upon *resize* of the cluster<sup>[1](#page-6-1)</sup>, new virtual machines will be created and again [Ansible](http://ansible.com/) will run on *all* the VMs, in order to properly add the new hosts to the cluster.

ElastiCluster commands [export](http://elasticluster.readthedocs.io/en/master/usage.html#the-export-command) and [import](http://elasticluster.readthedocs.io/en/master/usage.html#the-import-command) allow moving a running cluster's definition and status data from one machine to the other, to allow controlling the same cluster from different places.

<span id="page-6-1"></span><sup>&</sup>lt;sup>1</sup> Currently, only growing a cluster is fully supported; shrinking a loaded cluster may remove nodes with running jobs and cause malfunctionings. See the remove-node command for a safer, albeit more low-level, way of shrinking clusters.

## CHAPTER 3

## Table of Contents

## <span id="page-8-1"></span><span id="page-8-0"></span>**Installation**

[ElastiCluster](http://gc3-uzh-ch.github.io/elasticluster/) is a [Python](http://www.python.org) program; Python version 2.6 or 2.7 is required to run it.

The easiest way to install elasticluster is by using [pip,](https://pypi.python.org/pypi/pip) this will install the latest *stable* code release from the [PyPI](https://pypi.python.org/pypi) package repository. Section *[Installing released code from PyPI](#page-9-0)* will explain you how to do it.

If you instead want to test the *development* version, go to the *[Installing development code from GitHub](#page-9-1)* section.

In both cases, it's strongly suggested to install *elasticluster* in a [python virtualenv,](https://pypi.python.org/pypi/virtualenv) so that you can easily uninstall or upgrade *elasticluster*.

## <span id="page-8-2"></span>**Install required dependencies**

## **CentOS/RHEL**

To install software prerequisites for building and running ElastiCluster, run the following commands as the root admin user:

yum install gcc gcc-c++ git libffi-devel openssl-devel python-devel python-virtualenv

## **Debian/Ubuntu**

To install software prerequisites for building and running ElastiCluster, run the following commands (omit the sudo word if running as the root admin user):

sudo apt-get install gcc g++ git libc6-dev libffi-dev libssl-dev python-dev virtualenv

#### **MacOSX**

Warning: Installation and testing of ElastiCluster on MacOSX is not currently part of the development or the release cycle. So these notes could be severely out of date. Please report issues and seek for solutions on the ElastiCluster [mailing-list.](https://groups.google.com/forum/#!forum/elasticluster)

In order to install ElastiCluster, you need to install [Xcode.](https://developer.apple.com/xcode/) It's free and you can install it directly from the [AppStore.](http://www.apple.com/osx/apps/app-store/)

## <span id="page-9-0"></span>**Installing released code from PyPI**

Warning: The code currently available on PyPI (ElastiCluster 1.2) is quite old and is lacking a number of important fixes and updates. Until ElastiCluster 1.3 is released, we suggest that you install from [GitHub](https://github.com/) instead (see section *[Installing development code from GitHub](#page-9-1)* below)

Please follow the instructions in section *[Install required dependencies](#page-8-2)* before proceeding.

It's quite easy to install *elasticluster* using [pip;](https://pypi.python.org/pypi/pip) the command below is all you need to install *elasticluster* on your system:

pip install elasticluster

If you run into any problems, please have a look at the troubleshooting section; the [mailing-list](https://groups.google.com/forum/#!forum/elasticluster) is also a good place to get help.

## <span id="page-9-1"></span>**Installing development code from GitHub**

The source code of ElastiCluster is on [GitHub,](https://github.com/) if you want to test the latest development version you can clone the [GitHub elasticluster repository.](https://github.com/gc3-uzh-ch/elasticluster)

Please follow the instructions in section *[Install required dependencies](#page-8-2)* before proceeding.

You will need the git command in order to be able to clone it, and we suggest you use a [python virtualenv](https://pypi.python.org/pypi/virtualenv) in order to create a controlled environment in which you can install ElastiCluster without conflicting with system files or Python libraries.

Assuming you already have virtualenv installed on your machine, you first need to create a virtualenv:

```
virtualenv elasticluster
. elasticluster/bin/activate
```
Then you have to download the software. We suggest you to download it *within* the created virtualenv:

```
cd elasticluster
git clone git://github.com/gc3-uzh-ch/elasticluster.git src
cd src
pip install -e .
```
Now the elasticluster command should be available in your current environment.

If you run into any problems, please have a look at the troubleshooting section; the [mailing-list](https://groups.google.com/forum/#!forum/elasticluster) is also a good place to get help.

#### **Building documentation files**

ElastiCluster documentation is available in the *docs/* directory, in reStructuredText-formatted plain text files.

You can additionally build HTML or PDF documentation; in the directory in the ElastiCluster virtualenv, type:

```
cd docs
make html
```
To build PDF documentation, use *make latexpdf* instead.

Note that building documentation files requires that the Python module [Sphinx](http://sphinx-doc.org/latest/install.html) (click on the link for install instructions) is available in the same virtual environment where ElastiCluster is installed.

## <span id="page-10-0"></span>**Configuration**

All the information about how to access a cloud provider and how to setup a cluster is stored in a configuration file. The default configuration file is stored in your home directory:  $\sim$ /.elasticluster/config but you can specify a different location from the command line with the *-c* option.

If directory *~/.elasticluster/config.d* exists (or, if you run elasticluster with option *-c <PATH>*, the directory *<PATH>.d*), all files named \*.conf contained in that directory are read and parsed. In this way, you can handle multiple clusters easily by distributing the configuration over multiple files, and disable only some of them by renaming the files.

After installing ElastiCluster for the first time, we suggest you run the following command:

elasticluster list-templates

If no configuration file is found, it will copy an [example configuration file](https://github.com/gc3-uzh-ch/elasticluster/raw/develop/elasticluster/share/etc/config.template) in  $\sim$  /. elasticluster/config. The example is fully commented and self-documenting.

However, the example configuration file is not complete, as it does not contain any authentication information, so you will get an error similar to the following:

```
WARNING:gc3.elasticluster:Deploying default configuration file to /home/antonio/.
˓→elasticluster/config.
WARNING:gc3.elasticluster: Ignoring Cluster `ipython`: required key not provided @
˓→data['image_user']
WARNING:gc3.elasticluster:Ignoring cluster `ipython`.
Error validating configuration file '/home/antonio/.elasticluster/config': `required
˓→key not provided @ data['image_user']`
```
You will have to edit the configuration file in  $\sim$ /. elasticluster/config and update it with the correct values.

Please refer to the following section to understand the syntax of the configuration file and to know which options you need to set in order to use *elasticluster*.

## **Basic syntax of the configuration file**

The file is parsed by ConfigParser module and has a syntax similar to Microsoft Windows INI files.

It consists of *sections* led by a [sectiontype/name] header and followed by lines in the form:

key=value

Section names have the form [type/name] where *type* is one of:

**cloud** define a cloud provider

**login** define a way to access a virtual machine

**setup** define a way to setup the cluster

**cluster** define the composition of a cluster. It contains references to the other sections.

**cluster/<clustername>** override configuration for specific group of nodes within a cluster

**storage** usually not needed, allow to specify a custom path for the storage directory and the default storage type.

A valid configuration file must contain at least one section for each of the cloud, login, cluster, and setup sections.

## **Processing of configuration values**

Within each key=value assignment, the *value* part undergoes the following transformations:

```
References to enviromental variables of the form ``$VARNAME`` or
```
\${VARNAME} are replaced by the content of the named environmental variable, wherever they appear in a *value*.

For instance, the following configuration snippet would set the OpenStack user name equal to the Linux user name on the computer where ElastiCluster is running:

```
[cloud/openstack]
username = $USER
# ...
```
• The following special strings are substituted, wherever they appear in a *value*:

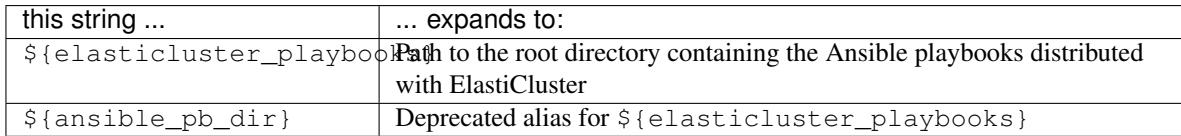

• Within values that name a file or path name,  $a \sim$  character at the beginning of the path name is substituted with the path to the user's home directory. (In fact, this is a shorthand for \$HOME/)

## **Cloud Section**

A cloud section named <name> starts with:

```
[cloud/<name>]
```
The cloud section defines all properties needed to connect to a specific cloud provider.

You can define as many cloud sections you want, assuming you have access to different cloud providers and want to deploy different clusters in different clouds. The mapping between cluster and cloud provider is done in the *cluster* section (see later).

Currently three cloud providers are available:

- openstack: supports OpenStack cloud
- ec2\_boto: supports Amazon EC2 and compatible cloud
- google: supports Google Compute Engine

Therefore the following configuration option needs to be set in the cloud section:

provider

the driver to use to connect to the cloud provider. *ec2\_boto*, *openstack* or *google*

#### **Valid configuration keys for** *ec2\_boto*

#### ec2\_url

the url of the EC2 endpoint. For Amazon EC2 it is probably something like:

```
https://ec2.us-east-1.amazonaws.com
```
replace us-east-1 with the zone you want to use. If using OpenStack's EC2 adapter, you can read the endpoint from the web interface

#### ec2\_access\_key

the access key (also known as access id) your cloud provider gave you to access its cloud resources.

#### ec2\_secret\_key

the secret key (also known as secret id) your cloud provider gave you to access its cloud resources.

```
ec2_region
```
the availability zone you want to use.

vpc

the name or ID of the AWS Virtual Private Cloud to provision resources in.

```
request_floating_ip
```
request assignment of a floating IP when the instance is started. Valid values are *True* and *False*. Some cloud providers do not automatically assign a public IP to the instances, but this is often needed if you want to connect to the VM from outside. Setting request\_floating\_ip to *True* will force *elasticluster* to request such a floating IP if the instance doesn't get one automatically.

#### price

If set to a non-zero value, ElastiCluster will allocate [spot instances](https://aws.amazon.com/ec2/spot/) with a price less than or equal to the value given here. Note that there is currently no way to specify a currency: the amount is expressed in whatever [currency](http://boto.cloudhackers.com/en/latest/ref/mturk.html#module-boto.mturk.price) is default in the Boto API (typically, US Dollars).

Defaults to 0, i.e., use regular non-spot instances.

This is typically best used in a *compute node* configuration section (see an example in the [example con](https://github.com/gc3-uzh-ch/elasticluster/raw/develop/elasticluster/share/etc/config.template)[figuration file\)](https://github.com/gc3-uzh-ch/elasticluster/raw/develop/elasticluster/share/etc/config.template); you probably do not want to run login, file server or similar central services on a spot instance (which can be terminated any time, depending on spot price bid).

```
timeout
```
Maximum amount of seconds to wait for a spot instance to become available; if a request for a spot instance cannot be satisfied in the given time, the instance startup process aborts. If set to 0 (default), then wait indefinitely.

Note: Ignored if price is zero (default).

instance\_profile

Name of an [IAM instance profile](http://docs.aws.amazon.com/AWSEC2/latest/UserGuide/iam-roles-for-amazon-ec2.html) that contains roles allowing EC2 instances to have specified privileges. For example, you can allow EC2 instances to access S3 without passing credentials in.

## **Valid configuration keys for** *google*

#### gce\_client\_id

The API client id generated in the Google Developers Console

```
gce_client_secret
```
The API client secret generated in the Google Developers Console

```
gce_project_id
```
The project id of your Google Compute Engine project

#### zone

The GCE zone to be used. Default is us-centrall-a.

#### network

The GCE network to be used. Default is default.

## **Valid configuration keys for** *openstack*

#### auth\_url:

The URL of the keystone service (main entry point for OpenStack clouds). If an environment variable *OS\_AUTH\_URL* is set when elasticluster starts, the config option will be ignored and the value of the variable will be used instead.

#### username

OpenStack username. If an environment variable *OS\_USERNAME* is set when elasticluster starts, the config option will be ignored and the value of the variable will be used instead.

## password

OpenStack password. If an environment variable *OS\_PASSWORD* is set when elasticluster starts, the config option will be ignored and the value of the variable will be used instead.

```
project_name
```
OpenStack project to use (also known as *tenant*). If an environment variable *OS\_TENANT\_NAME* is set when elasticluster starts, the config option will be ignored and the value of the variable will be used instead.

#### region\_name

OpenStack region (optional)

#### request\_floating\_ip

request assignment of a floating IP when the instance is started. Valid values: *True*, *False*. Some cloud providers does not automatically assign a public IP to the instances, but this is often needed if you want to connect to the VM from outside. Setting request\_floating\_ip to *True* will force *elasticluster* to request such a floating IP if the instance doesn't get one automatically.

#### **Examples**

For instance, to connect to Amazon's EC2 (region us-east-1) you can use:

```
[cloud/amazon-us-east-1]
provider=ec2_boto
ec2_url=https://ec2.us-east-1.amazonaws.com
ec2_access_key=****REPLACE WITH YOUR ACCESS ID****
ec2_secret_key=****REPLACE WITH YOUR SECRET KEY****
ec2_region=us-east-1
vpc=vpc-one
```
For Google Compute Engine you can use:

```
[cloud/google]
provider=google
gce_client_id=****REPLACE_WITH_YOUR_CLIENT_ID****
gce_client_secret=****REPLACE WITH YOUR SECRET KEY****
gce_project_id=****REPLACE WITH YOUR PROJECT ID****
```
## **OpenStack users**

From the horizon web interface you can download a file containing your EC2 credentials by logging into your provider web interface and clicking on:

#### "*settings*"

=> "*EC2 Credentials*" => "*Download EC2 Credentials*"

The  $ec2rc$ , sh file will contain some values. Update the configuration file:

- *ec2\_url* using the value of the variable EC2\_URL
- *ec2\_access\_key* using the value of the variable EC2\_ACCESS\_KEY
- *ec2\_secret\_key* using the value of the variable EC2\_SECRET\_KEY

## **Google Compute Engine users**

To generate a client\_id and client\_secret to access the Google Compute Engine visit the following page:

[https://console.developers.google.com/project/\\_/apiui/credential](https://console.developers.google.com/project/_/apiui/credential)

- 1. Select the project to be used for your cluster
- 2. If a "Client ID for native application" is listed on this page, skip to step 8
- 3. Under the OAuth section, click "Create new Client ID"
- 4. Select "Installed Application"
- 5. If prompted, click "Configure consent screen" and follow the instructions to set a "product name" to identify your Cloud project in the consent screen
- 6. In the Create Client ID dialog, be sure the following are selected:

```
Application type: Installed application
Installed application type: Other
```
- 7. Click the "Create Client ID" button
- 8. You'll see your Client ID and Client secret listed under "Client ID for native application"

## **Login Section**

A login section named <name> starts with:

```
[login/<name>]
```
This section contains information on how to access the instances started on the cloud, including the user and the SSH keys to use.

Some of the values depend on the image you specified in the *cluster* section. Values defined here also can affect the *setup* section and the way the system is setup.

#### **Mandatory configuration keys**

```
image_user
```
the remote user you must use to connect to the virtual machine. In case you're using Google Compute Engine you have to set your Google username here; so if your Gmail address is [karl.marx@gmail.com,](mailto:karl.marx@gmail.com) your username is *karl.marx*

```
image_sudo
```
Can be *True* or *False*. *True* means that on the remote machine you can execute commands as root by running the *sudo* program.

image\_user\_sudo

the login name of the administrator. Use *root* unless you know what you are doing.

```
user_key_name
```
name of the *keypair* to use on the cloud provider. If the keypair does not exist it will be created by elasticluster.

```
user_key_private
```
file containing a valid RSA or DSA private key to be used to connect to the remote machine. Please note that this must match the user\_key\_public file (RSA and DSA keys go in pairs). Also note that Amazon does not accept DSA keys but only RSA ones.

```
user_key_public
```
file containing the RSA/DSA public key corresponding to the user\_key\_private private key. See user\_key\_private for more details.

## **Examples**

For a typical Ubuntu machine, both on Amazon and most OpenStack providers, these values should be fine:

```
[login/ubuntu]
image_user=ubuntu
image_user_sudo=root
image_sudo=True
user_key_name=elasticluster
user_key_private=~/.ssh/id_rsa
user_key_public=~/.ssh/id_rsa.pub
```
while for Hobbes appliances you will need to use the *gc3-user* instead:

```
[login/gc3-user]
image_user=gc3-user
image_user_sudo=root
image_sudo=True
user_key_name=elasticluster
user_key_private=~/.ssh/id_rsa
user_key_public=~/.ssh/id_rsa.pub
```
## **Setup Section**

A setup section named <name> starts with:

[setup/<name>]

This section contain information on *how to setup* a cluster. After the cluster is started, elasticluster will run a setup provider in order to configure it.

#### **General configuration keys**

provider

Type of the setup provider. So far, ansible is the only valid value (and, obviously, the default)

#### **Ansible-specific mandatory configuration keys**

The following configuration keys are only valid if *provider* is *ansible*.

```
<class>_groups
```
Comma separated list of ansible groups the specific <class> will belong to. For each <class>\_nodes in a [cluster/] section there should be a <class>\_groups option to configure that specific class of nodes with the ansible groups specified.

If you are setting up a standard HPC cluster you probably want to have only two main groups: *frontend\_groups* and *compute\_groups*.

To configure a slurm cluster, for instance, you have the following available groups:

**slurm\_master** configure this machine as slurm masternode

**slurm\_worker** compute nodes of a slurm cluster

**ganglia\_master** configure as ganglia web frontend. On the master, you probably want to define *ganglia monitor* as well

**ganglia\_monitor** configure as ganglia monitor.

You can combine more groups together, but of course not all combinations make sense. A common setup is, for instance:

```
frontend_groups=slurm_master,ganglia_master,ganglia_monitor
compute_groups=slurm_worker,ganglia_monitor
```
This will configure the frontend node as slurm master and ganglia frontend, and the compute nodes as clients for both slurm and ganglia frontend.

A full list of the available groups is available at the *[Playbooks distributed with elasticluster](#page-40-0)* page.

<class>\_var\_<varname>

an entry of this type will define a variable called <varname> for the specific <class> and add it to the ansible inventory file. Please refer to the documentation of the playbook ot know which variables you can set and its meaning.

global\_var\_<varname>

An entry of this type will define a variable called <varname> for all the nodes in the cluster, and add it to the ansible inventory file. Please refer to the documentation of the playbook ot know which variables you can set and its meaning.

playbook\_path

Path to the playbook to use when configuring the system. The default value printed here points to the playbook distributed with elasticluster. The default value points to the playbooks distributed with elasticluster.

ansible\_command

Path name of the ansible-playbook command; defaults to ansible-playbook, i.e., search for the command named ansible-playbook in the shell search path. Can also include arguments that will be *prepended* to other arguments that ElastiCluster adds to build the "setup" command invocation.

ansible\_extra\_args

Arguments to *append* to the "setup" command invocation; can be used to override specific parameters or to further influence the behavior of the ansible-playbook command (e.g., skip certain tags).

The string is split according to POSIX shell parsing rules, so quotes can be used to protect arguments with embedded spaces.

Examples:

```
[setup/ansible]
# do not run any setup action tagged as 'users'
ansible_extra_args = --skip-tags users
[setup/ansible]
# ask for confirmation at each step
ansible_extra_args = --step
```
**ansible\_<option>** Any configuration key starting with the string ansible\_ is used to set the corresponding (uppercased) environmental variable and thus override Ansible configuration.

For example, the following settings raise the number of concurrent Ansible connections to 20 and allow a maximum waiting time of 300 seconds for a single task to finish:

```
[setup/ansible]
# ...
ansible_forks=20
ansible_timeout=300
```
The full list of environment variables used by Ansible is available from the [Ansible configuration](http://docs.ansible.com/ansible/intro_configuration.html#environmental-configuration) section of the Ansible online documentation. Invoking elasticluster setup with highest verbosity (e.g., -vvv) will dump the entire environment that Ansible is being called with to the DEBUG-level log.

Note: Any  $ANSIBLE_{\mathcal{A}}$  variables defined in the environment take precedence over what is defined in the  $[setup/\star]$  section. Care must be taken when overriding some variables, particularly ANSIBLE\_ROLES\_PATH, which contain paths and references to parts of ElastiCluster: if those paths are missing from the replaced value, a number of fatal errors can happen.

#### **Examples**

Some (working) examples:

```
[setup/ansible-slurm]
provider=ansible
frontend_groups=slurm_master
compute_groups=slurm_worker
[setup/ansible-gridengine]
provider=ansible
frontend_groups=gridengine_master
compute_groups=gridengine_clients
[setup/ansible-pbs]
provider=ansible
frontend_groups=pbs_master,maui_master
compute_groups=pbs_clients
[setup/ansible_matlab]
# Please note that this setup assumes you already have matlab
# installed on the image that is being used.
provider=ansible
frontend_groups=mdce_master,mdce_worker,ganglia_monitor,ganglia_master
worker_groups=mdce_worker,ganglia_monitor
```
## **Cluster Section**

A cluster section named <name> starts with:

[cluster/<name>]

The cluster section defines a *template* for a cluster. This section has references to each one of the other sections and define the image to use, the default number of compute nodes and the security group.

#### **Mandatory configuration keys**

cloud

the name of a valid *cloud* section. For instance *hobbes* or *amazon-us-east-1*

login

the name of a valid *login* section. For instance *ubuntu* or *gc3-user*

setup\_provider

the name of a valid *setup* section. For instance, *ansible-slurm* or *ansible-pbs*

image\_id

image id in *ami* format. If you are using OpenStack, you need to run *euca-describe-images* to get a valid *ami-\** id. With Google Compute Engine you can also use a URL of a private image. *gcloud compute images describe*  $\lt$ *your image name* will show the selfLink URL to use.

#### flavor

the image type to use. Different cloud providers call it differently, could be *instance type*, *instance size* or *flavor*. This setting can be overwritten in the Cluster Node section, e.g. to use fewer resources on the frontend nodes than on the compute nodes.

#### security\_group

Security group to use when starting the instance.

```
<class>_nodes
```
the number of nodes of type <class>. These configuration options will define the composition of your cluster. A very common configuration will include only two group of nodes:

**frontend\_nodes** the queue manager and frontend of the cluster. You probably want only one.

**compute\_nodes** the worker nodes of the cluster.

Each <class>\_nodes group is configured using the corresponding <class>\_groups configuration option in the [setup/...] section.

ssh\_to

*ssh* and *sftp* nodes will connect to only one node. This is the first of the group specified in this configuration option, or the first node of the first group in alphabetical order. For instance, if you don't set any value for *ssh\_to* and you defined two groups: *frontend\_nodes* and *compute\_nodes*, the ssh and sftp command will connect to *compute001* which is the first *compute\_nodes* node. If you specify *frontend*, instead, it will connect to *frontend001* (or the first node of the *frontend* group).

## **Optional configuration keys**

#### image\_userdata

shell script to be executed (as root) when the machine starts. This is usually not needed because the *ansible* provider works on *vanilla* images, but if you are using other setup providers you may need to execute some command to bootstrap it.

```
network_ids
```
comma separated list of network or subnet IDs the nodes of the cluster will be connected to. Only supported when the cloud provider is *ec2\_boto* or *openstack*

<class>\_min\_nodes

Deprecated. Please rename to <class>\_nodes\_min.

```
<class>_nodes_min
```
Minimum amount of nodes of type  $\langle \text{class} \rangle$  that must be up & running in order to start configuring the cluster. When starting a cluster, creation of some instances may fail; if at least this amount of nodes are started correctly (i.e. are not in error state), the cluster is configured anyway; otherwise, creation of the cluster will fail.

```
thread_pool_max_size
```
The maximum number of process to be created when virtual machines are started. Default is 10.

**boot\_disk\_type** Define the type of boot disk to use. Only supported when the cloud provider is *google*. Supported values are *pd-standard* and *pd-ssd*. Default value is *pd-standard*.

- **boot disk size** Define the size of boot disk to use. Only supported when the cloud provider is *google*. Values are specified in gigabytes. Default value is 10.
- **tags** Comma-separated list of instance tags. Only supported when the cloud provider is *google*.
- **scheduling** Define the type of instance scheduling. Only supported when the cloud provider is *google*. Only supported value is *preemptible*.

#### **Examples**

Some (working) examples:

```
[cluster/slurm]
cloud=hobbes
login=gc3-user
setup_provider=ansible-slurm
security_group=default
# Ubuntu image
image_id=ami-00000048
flavor=m1.small
frontend_nodes=1
compute_nodes=2
frontend_class=frontend
network_ids=subnet-one
# Use a different flavor on the compute nodes
[cluster/slurm/compute]
flavor=m1.large
[cluster/torque]
cloud=hobbes
frontend_nodes=1
compute_nodes=2
frontend_class=frontend
security_group=default
# CentOS image
image_id=ami-0000004f
flavor=m1.small
login=gc3-user
setup_provider=ansible-pbs
[cluster/aws-slurm]
cloud=amazon-us-east-1
login=ubuntu
setup_provider=ansible-slurm
security_group=default
# ubuntu image
image_id=ami-90a21cf9
flavor=m1.small
frontend=1
compute=2
[cluster/matlab]
cloud=hobbes
setup_provider=ansible_matlab
security_group=default
image_id=ami-00000099
flavor=m1.medium
```

```
frontend_nodes=1
worker_nodes=10
image_userdata=
ssh_to=frontend
```
## **Cluster node section**

A *cluster node* for the node type <nodetype> of the cluster <name> starts with:

```
[cluster/<name>/<nodetype>]
```
This section allows you to override some configuration values for specific group of nodes. Assume you have a standard slurm cluster with a frontend which is used as manager node and nfs server for the home directories, and a set of compute nodes.

You may want to use different flavors for the frontend and the compute nodes, since for the first you need more space and you don't need many cores or much memory, while the compute nodes may requires more memory and more cores but are not eager about disk space.

This is achieved defining, for instance, a *bigdisk* flavor (the name is just fictional) for the frontend and *8cpu32g* for the compute nodes. Your configuration will thus look like:

```
[cluster/slurm]
...
flavor=8cpu32g
frontend_nodes=1
compute_nodes=10
[cluster/slurm/frontend]
flavor=bigdisk
```
## **Storage section**

This section is used to customize the way elasticluster saves the state of your clusters on disk.

By default, all persistent data is saved in  $\sim$ /. elasticluster/storage. This include two main files for each cluster:

- <cluster>.yaml: a file containing information about your cluster
- <cluster>.known\_hosts: a file containing the ssh host keys of the nodes of your cluster.

These files are very important, since if they are broken or missing, elasticluster will not be able to recover any information about your cluster.

In addition to these two files, the setup provider and the cloud provider might create other files in the storage directory, but these are not critical, as they are re-genereted if needed.

To change the default path to the storage directory you can create a new *storage* section and set the storage\_path value:

```
[storage]
storage_path = /foo/bar
```
By default the status of the cluster is saved in [YAML](http://yaml.org/) format, but also [Pickle](http://en.wikipedia.org/wiki/Pickle_(Python)) and [Json](http://json.org/) formats are available. To save the cluster in a different fromat, add the option storage\_type:

[storage] storage\_type = json

Please note that only newly created storage will honour this option!

## <span id="page-22-0"></span>**Usage**

The syntax of the elasticluster command is:

elasticluster [-v] [-s PATH] [-c PATH] [subcommand] [subcommand args **and** opts]

The following options are general and are accepted by any subcommand:

- **-h, --help** Show an help message and exits.
- **-v, --verbose** Adding one or more *-v* will increase the verbosity. Usually elasticluster creates new VMs in parallel, to speedup the process, but if you run it with at least *four -v* options, elasticluster will not fork and will start the VMs sequentially. Useful for debugging.

-s PATH, --storage PATH

Path to the storage folder. This directory is used to store information about the cluster which are running. By default this is ~/.elasticluster/storage

WARNING: If you delete this directory elasticluster will not be able to access the cluster anymore!

-c PATH, --config PATH

Path to the configuration file. By default this is  $\sim/$ . elasticluster/config. If a directory named  $\leq$ PATH>.d (or, by default,  $\leq$  /.elasticluster/config.d) exists, all files contained in that directory and ending in *.conf* are read too.

elasticluster provides multiple *subcommands* to start, stop, resize, inspect your clusters. The available subcommands are:

start Create a cluster using one of the configured cluster tmplate.

stop Stop a cluster and all associated VM instances.

list List all clusters that are currently running.

list-nodes Show information about the nodes in a specific started cluster.

list-templates Show the available cluster configurations, as defined in the configuration file.

setup Run Ansible to configure the cluster.

resize Resize a cluster by adding or removing nodes.

ssh Connect to the frontend of the cluster using the *ssh* command.

sftp Open an SFTP session to the cluster frontend host.

export Export a cluster as a ZIP file.

import Import a cluster from a ZIP file created with *elasticluster export*.

An help message explaining the available options and subcommand of *elasticluster* is available by running:

elasticluster -h

Options and arguments accepted by a specific subcommand *<cmd>* is available by running:

elasticluster <cmd> -h

## **The start command**

This command will start a new cluster using a specific cluster configuration, defined in the configuration file. You can start as many clusters you want using the same cluster configuration, by providing different  $-$ -name options.

Basic usage of the command is:

```
usage: elasticluster start [-h] [-v] [-n CLUSTER_NAME]
                           [--nodes N1:GROUP[,N2:GROUP2,...]] [--no-setup]
                           cluster
```
cluster is the name of a *cluster* section in the configuration file. For instance, to start the cluster defined by the section [cluster/slurm] you must run the command:

elasticluster start slurm

The following options are available:

**-h, --help** Show an help message and exits.

- **-v, --verbose** Adding one or more *-v* will increase the verbosity accordingly.
- **-n CLUSTER\_NAME, --name CLUSTER\_NAME** Name of the cluster. By default this is the same as the cluster configuration name.

```
--nodes N1:GROUP [, N2:GROUP2, ... ]
```
This option allow you to override the values stored in the configuration file, by starting a different number of hosts fore each group.

Assuming you defined, for instance, a cluster with the following type of nodes in the configuration file:

```
hadoop-data_nodes=4
hadoop-task_nodes=4
```
and you want to run instead 10 data nodes and 10 task nodes, you can run elasticluster with option:

elasticluster ... --nodes 10:hadoop-data,10:hadoop-task

**--no-setup** By default elasticluster will automatically run the setup command after all the virtual machines are up and running. This option prevent the *setup* step to be run and will leave the cluster unconfigured.

When you start a new cluster, elasticluster will:

- create the requested/configured number of virtual machines.
- wait until *all* the virtual machines are started.
- wait until *elasticluster* is able to connect to *all* the virtual machines using *ssh*.
- run ansible on all the virtual machines (unless --no-setup option is given).

This process can take several minutes, depending on the load of the cloud, the configuration of the cluster and your connection speed. *Elasticluster* usually print very few information on what's happening, if you run it with *-v* it will display a more verbose output (including output of ansible command) to help you understanding what is actually happening.

After the setup process is done a summary of the created cluster is printed, similar to the following:

```
Cluster name: slurm
Cluster template: slurm
Frontend node: frontend001
- compute nodes: 2
- frontend nodes: 1
To login on the frontend node, run the command:
   elasticluster ssh slurm
To upload or download files to the cluster, use the command:
    elasticluster sftp slurm
```
The first line tells you the name of the cluster, which is the one you are supposed to use with the stop, list-nodes, resize, ssh and sftp commands.

The second line specifies the cluster configuration section used to configure the cluster (in this case, for instance, the section [cluster/slurm] has been used)

The Frontend node line shows which node is used for the ssh and sftp commands, when connecting to the cluster.

Then a list of how many nodes of each type have been started

The remaining lines describe how to connect to the cluster either by opening an interactive shell to run commands on it, or an sftp session to upload and download files.

## **The stop command**

The stop command terminates all the running VM instances and deletes all information related to the cluster saved on the local disk.

WARNING: elasticluster doesn't do any kind of test to check if the cluster is *being used*!

Basic usage of the command is:

usage: elasticluster stop [-h] [-v] [--force] [--yes] cluster

Like for the **start** command, cluster is the name of a *cluster* section in the configuration file.

The following options are available:

**-h, --help** Show an help message and exits.

**-v, --verbose** Adding one or more *-v* will increase the verbosity accordingly.

--force

If some of the virtual machines fail to terminate (for instance because they have been terminated already not by elasticluster), this command will ignore these errors and will force termination of all the other instances.

--yes

Since stopping a cluster is a possibly desruptive action, elasticluster will always ask for confirmation before doing any modification, unless this option is given.

## **The list command**

The list command print a list of all the cluster that have been started. For each cluster, it will print a few information including the cloud used and the number of nodes started for each node type:

```
$ elasticluster list
The following clusters have been started.
Please note that there's no guarantee that they are fully configured:
centossge
---------
 name: centossge
 template: centossge
 cloud: hobbes
 - frontend nodes: 1
 - compute nodes: 2
slurm
-----
 name: slurm
 template: slurm
 tempiate.<br>cloud: hobbes
 - frontend nodes: 1
 - compute nodes: 2
slurm13.04
----------
 name: slurm13.04
 template: slurm13.04
 cloud: hobbes
 - frontend nodes: 1
 - compute nodes: 2
```
## **The list-nodes command**

The list-nodes command print information on the nodes belonging to a specific cluster.

Basic usage of the command is:

```
usage: elasticluster list-nodes [-h] [-v] [-u] cluster
```
cluster is the name of a cluster that has been *started* previously.

The following options are available:

- **-h, --help** Show an help message and exits.
- **-v, --verbose** Adding one or more *-v* will increase the verbosity accordingly.

```
-u, --update
```

```
By default elasticluster list-nodes will not contact the EC2 provider to get up-to-date infor-
mation, unless -u option is given.
```
Example:

\$ elasticluster list-nodes centossge

```
Cluster name: centossge
Cluster template: centossge
Frontend node: frontend001
- frontend nodes: 1
- compute nodes: 2
To login on the frontend node, run the command:
   elasticluster ssh centossge
To upload or download files to the cluster, use the command:
    elasticluster sftp centossge
frontend nodes:
  - frontend001
   public IP: 130.60.24.61
   private IP: 10.10.10.36
   instance id: i-0000299f
    instance flavor: m1.small
compute nodes:
  - compute001
   public IP: 130.60.24.44
   private IP: 10.10.10.17
   instance id: i-0000299d
   instance flavor: m1.small
  - compute002
   public IP: 130.60.24.48
   private IP: 10.10.10.29
   instance id: i-0000299e
    instance flavor: m1.small
```
## **The list-templates command**

The list-templates command print a list of all the available templates defined in the configuration file with a few information for each one of them.

Basic usage of the command is:

usage: elasticluster list-templates [-h] [-v] [clusters [clusters ...]]

*clusters* is used to limit the clusters to be listed and uses a globbing-like pattern matching. For instance, to show all the cluster templates that contains the word slurm in their name you can run the following:

```
$ elasticluster list-templates *slurm*
11 cluster templates found.
name: aws-slurm
cloud: aws
compute nodes: 2
frontend nodes: 1
```

```
name: slurm
cloud: hobbes
compute nodes: 2
frontend nodes: 1
name: slurm_xl
cloud: hobbes
compute nodes: 2
frontend nodes: 1
name: slurm13.04
cloud: hobbes
compute nodes: 2
frontend nodes: 1
```
## **The setup command**

The setup command will run [Ansible](http://ansible.com/) on the desired cluster once again. It is usually needed only when you customize and update your playbooks, in order to re-configure the cluster, since the start command already run *ansible* when all the machines are started.

Basic usage of the command is:

```
usage: elasticluster setup [-h] [-v] cluster [-- extra ...]
```
First argument cluster is the name of a cluster; it must have been *started* previously.

Following arguments (if any) are appended verbatim to the *ansible-playbook* command-line invocation that is used to actually carry out the configuration task. This allows overriding some defaults set by ElastiCluster or, more interestingly, add other playbook files or variables or change the behavior of *ansible-playbook* altogether, as the following examples show:

• Only execute setup actions marked with a specific tag:

elasticluster setup mycluster -- --tags hdfs

• Read and define additional variables from file :file:vars.yml:

elasticluster setup mycluster -- -e **@vars**.yml

• Execute an additional playbook after ElastiCluster's main one:

```
elasticluster setup mycluster -- /path/to/play.yml
```
• Do not run setup at all, just show what nodes are to run what play:

elasticluster setup mycluster -- --list-hosts

The following options are additionally available:

**-h, --help** Show an help message and exits.

**-v, --verbose** Adding one or more *-v* will increase the verbosity accordingly. The verbosity setting is propagated to the *ansible-playbook* command.

## **The resize command**

The resize command allow you to add or remove nodes from a started cluster. Please, be warned that this feature is still experimental, and while adding nodes is usually safe, removing nodes can be desruptive and can leave the cluster in an unknwonw state.

Moreover, there is currently no way to decide *which nodes* can be removed from a cluster, therefore if you shrink a cluster you must ensure that any node of that type can be removed safely and no job is running on it.

When adding nodes, you have to specify the *type* of the node and the number of node you want to add. Then, elasticluster will basically re-run the *start* and *setup* steps:

- create the requested/configured number of virtual machines.
- wait until *all* the virtual machines are started.
- wait until *elasticluster* is able to connect to *all* the virtual machines using *ssh*.
- run ansible on all the virtual machines, including the virtual machines already configured (unless  $\neg$ no $\neg$ setup option is given).

Growing a cluster (adding nodes to the cluster) should be supported by all the playbooks included in the elasticluster package.

Basic usage of the command is:

```
usage: elasticluster resize [-h] [-a N1:GROUP1[, N2:GROUP2]]
                            [-r N1:GROUP1[, N2:GROUP2]] [-v] [--no-setup]
                             [--yes]cluster
```
cluster is the name of a cluster that has been *started* previously.

The following options are available:

**-h, --help** Show an help message and exits.

- **-v, --verbose** Adding one or more *-v* will increase the verbosity accordingly.
- -a N1:GROUP1[, N2:GROUP2], --add N1:GROUP1[, N2:GROUP2]

This option allow you to specify how many nodes for a specific group you want to add. You can specify multiple nodes separated by a comma.

Assuming you started, for instance, a cluster named *hadoop* using the default values stored in the configuration file:

```
hadoop-data_nodes=4
hadoop-task_nodes=4
```
and assuming you want to *add* 5 more data nodes and 10 more task nodes, you can run:

elasticluster resize -a 5:hadoop-data,10:hadoop-task

-r N1:GROUP1[, N2:GROUP2], --remove N1:GROUP1[, N2:GROUP2]

This option allow you to specify how many nodes you want to remove from a specific group. It follows the same syntax as the  $-$ -add option.

WARNING: elasticluster pick the nodes to remove at random, so you have to be sure that any of the nodes can be removed. Moreover, not all the playbooks support shrkinging!

--no-setup

By default elasticluster will automatically run the **setup** command after starting and/or stopping the virtual machines. This option prevent the *setup* step to be run. WARNING: use this option wisely: depending on the cluster configuration it is impossible to know in advance what the status of the cluster will be after resizing it and NOT running the *setup* step.

--yes

Since resizing a cluster, especially shrinking, is a possibly desruptive action and is not supported by all the distributed playbooks, elasticluster will always ask for confirmation before doing any modification, unless this option is given.

## **The ssh command**

After a cluster is started, the easiest way to login on it is by using the ssh command. This command will run the *ssh* command with the correct options to connect to the cluster using the configured values for user and ssh key to use.

If no ssh\_to option is specified in the configuration file, the ssh command will connect to the first host belonging to the type which comes first in alphabetic order, otherwise it will connect to the first host of the group specified by the ssh\_to option of the cluster section. However, running the command elasticluster list-nodes <cluster> will show which host will be used as frontend node.

The usage of the *ssh* command is as follow:

elasticluster ssh <clustername> [ -- ssh arguments]

All the options and arguments following the  $-$ - characters will be passed directly to the ssh command.

For instance, if you just want to run the hostname  $-f$  command on the frontend of the cluster you can run:

elasticluster ssh <clustername> -- hostname -f

Note that elasticluster will save in *~/.elasticluster/storage/<clustername>.known\_hosts* the ssh host keys of the VM instances after the first connection, and re-use them to protect you from a Man-In-The-Middle attack. Therefore, the following options are passed to *ssh* command line:

- **-o UserKnownHostsFile=~/.elasticluster/storage/<clustername>.known\_hosts** Use the generated known hosts file to protect against MIIT attacks.
- **-o StrictHostKeyChecking=yes** Enable check of the host key of the remote machine.

## **The sftp command**

After a cluster is started, the easiest way to upload or download files to and from the cluster is by using the sftp command. This command will run the *sftp* command with the correct options to connect to the cluster using the configured values for user and ssh key to use.

If no ssh to option is specified in the configuration file, the sftp command will connect to the first host belonging to the type which comes first in alphabetic order, otherwise it will connect to the first host of the group specified by the ssh to option of the cluster section. However, running the command elasticluster list-nodes <cluster> will show which host will be used as frontend node.

The usage of the *sftp* command is as follow:

elasticluster sftp <clustername> [ -- sftp arguments]

All the options and arguments following the  $--$  characters will be passed directly to the  $s$ ftp command.

Note that elasticluster will save in *~/.elasticluster/storage/<clustername>.known\_hosts* the ssh host keys of the VM instances after the first connection, and re-use them to protect you from a Man-In-The-Middle attack. Therefore, the following options are passed to *sftp* command line:

- **-o UserKnownHostsFile=~/.elasticluster/storage/<clustername>.known\_hosts** Use the generated known hosts file to protect against MIIT attacks.
- **-o StrictHostKeyChecking=yes** Enable check of the host key of the remote machine.

## **The export command**

The export command is useful when you need to copy a cluster you already created on a different computer.

The usage of *export* command is as follow:

elasticluster export [-h] [--overwrite] [--save-keys] [-o FILE] cluster

The following options are available:

```
--overwrite
```
Overwritep ZIP file if it exists.

```
--save-keys
```
Also store public and *private* ssh keys. WARNING: this will copy sensible data. Use with caution!

-o FILE, --output-file FILE

Output file to be used. By default the cluster is exported into a *<cluster>.zip* file where *<cluster>* is the cluster name.

When exporting a cluster, a zip file will be created, containing all the necessary information for elasticluster. By default elasticluster will not export also the ssh keys; if you want to export them as well, run with option --save-keys

One word of advice though: ssh keys are *sensible data*: they allow to connect to a rempote host without knowing the remote password. Owning a private ssh key means having access to any machine where the corresponding public key was deployed.

If you use a different set of keys for each cluster, and you don't use the same key also for other hosts, you are safe using --save-keys. Otherwise, be sure to share the ZIP file *only* with people that are supposed to have access to all hosts that give access to those ssh keys.

## **The import command**

The import command is used to import a cluster exported with the export command. This will copy the relevant data in the storage directory and if needed will also update the cluster (for instance, the path to the known\_hosts file, or the cluster name, if changed)

Basic usage of the command is:

elasticluster **import** [-h] [-v] [--rename NAME] file

where file is the zip file produced by *elasticluster export*.

The following option is available:

```
--rename NAME
```
Rename the cluster during import.

Elasticluster will refuse to import a cluster if in the current storage directory is already present a cluster with the same name. You can however import it using a different name, by passing an argument to the  $--$ rename option.

The import command can also import any ssh key included in the ZIP file, if the export was performed with --save-keys. In this case, elasticluster will also update the corresponding attributes of both cluster and nodes.

Please note that if the cluster was *not* exported with  $-save-keys$ , elasticluster cannot know where the correct ssh key files are, therefore you will probably need to *manually* update these values in the storage file.

## <span id="page-31-0"></span>**Troubleshooting**

This section lists known problems together with solutions and workarounds (if available). Please use the [mailing-list](https://groups.google.com/forum/#!forum/elasticluster) for further help and for any problem not reported here!

#### **Contents**

- *[Troubleshooting](#page-31-0)*
	- *Installation fails with* [ValueError: \('Expected version spec in' \[...\]](#page-31-1)
	- *[Installation fails complaining about version of](#page-32-0)* setuptools
	- *Installation fails with* [VersionConflict: ... Requirement.](#page-33-0) [parse\('setuptools>=17.1'\)\)](#page-33-0)
	- *Upgrading* setuptools *fails with* [ImportError: No module named extern](#page-33-1)
	- *[Installation fails with: "fatal error: ffi.h: No such file or directory"](#page-34-0)*
	- *[Installation fails with: "fatal error: openssl/opensslv.h: No such file or directory"](#page-34-1)*
	- *[Installation fails with: "fatal error: Python.h: No such file or directory"](#page-35-0)*
	- *[Installation fails with: "unable to execute gcc: No such file or directory"](#page-35-1)*
	- *Installation fails with* [Too many levels of symbolic links](#page-36-0)
	- *[Setup of RHEL/CentOS 7 clusters fails immediately](#page-36-1)*
	- *[Setup of Ubuntu 16.04 \("xenial"\) clusters fails immediately](#page-37-0)*
	- *[Issues when installing from source on MacOSX](#page-37-1)*
	- *[Error "ImportError: No module named anyjson" on MacOSX](#page-39-0)*

## <span id="page-31-1"></span>**Installation fails with ValueError: ('Expected version spec in' [...]**

When trying to install ElastiCluster with pip install, you get a long error report that ends with this Python traceback:

```
Traceback (most recent call last):
 File "/opt/python/2.7.9/lib/python2.7/site-packages/pip/basecommand.py", line 232,
˓→in main
   status = self.run(options, args)
 File "/opt/python/2.7.9/lib/python2.7/site-packages/pip/commands/install.py", line.
˓→339, in run
    requirement_set.prepare_files(finder)
 File "/opt/python/2.7.9/lib/python2.7/site-packages/pip/req/req_set.py", line 436,
  in prepare files
```

```
req_to_install.extras):
 File "/opt/python/2.7.9/lib/python2.7/site-packages/pip/_vendor/pkg_resources/__
˓→init__.py", line 2496, in requires
   dm = self. dep_map
 File "/opt/python/2.7.9/lib/python2.7/site-packages/pip/_vendor/pkg_resources/__
˓→init__.py", line 2491, in _dep_map
   dm.setdefault(extra,[]).extend(parse_requirements(reqs))
 File "/opt/python/2.7.9/lib/python2.7/site-packages/pip/_vendor/pkg_resources/__
˓→init__.py", line 2820, in parse_requirements
   "version spec")
 File "/opt/python/2.7.9/lib/python2.7/site-packages/pip/_vendor/pkg_resources/__
˓→init__.py", line 2785, in scan_list
   raise ValueError(msg, line, "at", line[p:])
ValueError: ('Expected version spec in', 'python-novaclient;python_version>="2.7"',
˓→'at', ';python_version>="2.7"')
```
This means that the pip' command is too old to properly parse 'Python environment markers <https://www.python.org/dev/peps/pep-0508/>`\_; ``pip version 8.1.2 is the first one known to work well.

To fix the issue, please upgrade pip to (at least) version 8.1.2:

pip install --upgrade 'pip>=8.1.2'

## <span id="page-32-0"></span>**Installation fails complaining about version of setuptools**

While trying to install ElastiCluster on CentOS/RHEL machines with  $pip$  install, you get a long error report that goes along these lines:

```
Obtaining file:///.../elasticluster/src
  Running setup.py egg_info for package from file:///.../elasticluster/src
   The required version of setuptools (>=20.6.8) is not available,
    and can't be installed while this script is running. Please
    install a more recent version first, using
    'easy_install -U setuptools'.
    (Currently using setuptools 0.9.8 (/.../elasticluster/lib/python2.7/site-
\rightarrowpackages))
    Complete output from command python setup.py egg_info:
The required version of setuptools (>=20.6.8) is not available,
and can't be installed while this script is running. Please
install a more recent version first, using
'easy_install -U setuptools'.
(Currently using setuptools 0.9.8 (/.../elasticluster/lib/python2.7/site-packages))
                ----------------------------------------
Cleaning up...
Command python setup.py egg_info failed with error code 2 in /.../elasticluster/src
Storing complete log in /home/hydra/rmurri/.pip/pip.log
```
To fix the issue, please run these commands instead:

pip install six packaging appdirs; pip install --upgrade setuptools

Then resume the installation procedure of ElastiCluster from where you left off and run the pip step again.

Warning: *Do not* heed the advice given in the error message and run the command *easy\_install -U setuptools'*: it might get you in trouble later on, see next section.

## <span id="page-33-0"></span>**Installation fails with VersionConflict: ... Requirement. parse('setuptools>=17.1'))**

When trying to install ElastiCluster with pip install, amid the installation of dependency packages, you get a long error report that ends with a Python traceback similar to this one (some parts omitted for clarity):

```
Complete output from command .../bin/python -c "import setuptools;__file__='.../build/
˓→funcsigs/setup.py';exec(compile(open(__file__).read().replace('\r\n', '\n'), __file_
˓→_, 'exec'))" install --record /tmp/pip-P4Xwfz-record/install-record.txt --single-
˓→version-externally-managed --install-headers .../include/site/python2.7:
 Traceback (most recent call last):
File "<string>", line 1, in <module>
...
File ".../lib/python2.7/site-packages/pkg_resources.py", line 630, in resolve
  raise VersionConflict(dist,req) # XXX put more info here
pkg_resources.VersionConflict: (setuptools 0.9.8 (.../lib/python2.7/site-packages),
˓→Requirement.parse('setuptools>=17.1'))
```
To fix the issue, run this command instead:

pip install six packaging appdirs; pip install --upgrade setuptools

Then resume the installation procedure of ElastiCluster from where you left off and run the pip step again.

This problem has so far only been reported on CentOS 7.x and apparently only happens when both the following conditions are met:

- 1. The version of setuptools initially installed in the virtual environment was less than the one required by ElastiCluster (e.g. CentOS' default 0.9.8);
- 2. The setuptools Python package was updated by running easy\_install -U setuptools.

#### <span id="page-33-1"></span>**Upgrading setuptools fails with ImportError: No module named extern**

Updating setuptools by means of the easy\_install command fails with a traceback like the one below:

```
$ easy_install -U setuptools
Traceback (most recent call last):
 File "/tmp/e/bin/easy_install", line 9, in <module>
   load_entry_point('setuptools==27.3.0', 'console_scripts', 'easy_install')()
 File "/tmp/e/lib/python2.7/site-packages/pkg_resources.py", line 378, in load_entry_
˓→point
    return get_distribution(dist).load_entry_point(group, name)
 File "/tmp/e/lib/python2.7/site-packages/pkg_resources.py", line 2566, in load_
  entry_point
```

```
return ep.load()
 File "/tmp/e/lib/python2.7/site-packages/pkg_resources.py", line 2260, in load
   entry = __import__(self.module_name, globals(),globals(), ['__name__'])
 File "build/bdist.linux-x86_64/egg/setuptools/__init__.py", line 10, in <module>
 File "build/bdist.linux-x86_64/egg/setuptools/extern/__init__.py", line 1, in
˓→<module>
ImportError: No module named extern
```
To fix the issue, run this command instead:

pip install six packaging appdirs; pip install --upgrade setuptools

Then resume the installation procedure of ElastiCluster from where you left off and run the pip step again.

This problem has so far only been reported on CentOS 7.x platforms.

## <span id="page-34-0"></span>**Installation fails with: "fatal error: ffi.h: No such file or directory"**

While trying to install ElastiCluster with pip install, you get a long error report that ends with these lines:

```
No package 'libffi' found
c/_cffi_backend.c:15:17: fatal error: ffi.h: No such file or directory
#include <ffi.h>
                  \hat{\phantom{a}}compilation terminated.
error: Setup script exited with error: command 'gcc' failed with exit status 1
```
To fix the issue on Debian/Ubuntu computers, please install package libffi-dev prior to attempting to install ElastiCluster:

sudo apt-get install libffi-dev

To fix the issue on RHEL/CentOS computers, please install package libffi-devel:

yum install libffi-devel # run this as root

After installing the FFI devel packages, repeat the installation steps for ElastiCluster.

(*Note:* this error comes from missing or badly installed dependency software for ElastiCluster; you might want to repeat the steps in section Install required dependencies again and be sure they run through successful completion.)

## <span id="page-34-1"></span>**Installation fails with: "fatal error: openssl/opensslv.h: No such file or directory"**

While trying to install ElastiCluster with pip install, you get a long error report that ends with lines like these:

```
building ' openssl' extension
x86_64-linux-gnu-gcc -pthread -DNDEBUG -g -fwrapv -O2 -Wall -Wstrict-prototypes -fno-
˓→strict-aliasing -Wdate-time -D_FORTIFY_SOURCE=2 -g -fstack-protector-strong -
˓→Wformat -Werror=format-security -fPIC -I/usr/include/python2.7 -c build/temp.linux-
˓→x86_64-2.7/_openssl.c -o build/temp.linux-x86_64-2.7/build/temp.linux-x86_64-2.7/_
˓→openssl.o
build/temp.linux-x86_64-2.7/_openssl.c:423:30: fatal error: openssl/opensslv.h: No
˓→such file or directory
compilation terminated.
error: command 'x86_64-linux-gnu-gcc' failed with exit status 1
```
To fix the issue on Debian/Ubuntu computers, please install package libssl-dev prior to attempting to install ElastiCluster:

sudo apt-get install libssl-dev

To fix the issue on RHEL/CentOS computers, please install package libffi-devel:

yum install openssl-devel # run this as root

After installing the OpenSSL devel packages, repeat the installation steps for ElastiCluster.

(*Note:* this error comes from missing or badly installed dependency software for ElastiCluster; you might want to repeat the steps in section Install required dependencies again and be sure they run through successful completion.)

## <span id="page-35-0"></span>**Installation fails with: "fatal error: Python.h: No such file or directory"**

While trying to install ElastiCluster with pip install, you get a long error report that ends with lines like these:

```
fatal error: Python.h: No such file or directory
   #include <Python.h>
                         \hat{\phantom{a}}compilation terminated.
error: command 'gcc' failed with exit status 1
```
To fix the issue on Debian/Ubuntu computers, please install packages libc6-dev and python-dev prior to attempting to install ElastiCluster:

sudo apt-get install libc6-dev python-dev

To fix the issue on RHEL/CentOS computers, please install packages glibc-devel and python-devel:

yum install glibc-devel python-devel # run this as root

After installing the packages, repeat the installation steps for ElastiCluster.

(*Note:* this error comes from missing or badly installed dependency software for ElastiCluster; you might want to repeat the steps in section Install required dependencies again and be sure they run through successful completion.)

## <span id="page-35-1"></span>**Installation fails with: "unable to execute gcc: No such file or directory"**

While trying to install ElastiCluster with  $pip$  install, you get a long error report that ends with lines like these:

```
Complete output from command python setup.py egg_info:
unable to execute gcc: No such file or directory
unable to execute gcc: No such file or directory
No working compiler found, or bogus compiler options
passed to the compiler from Python's distutils module.
See the error messages above.
(If they are about -mno-fused-madd and you are on OS/X 10.8,
see http://stackoverflow.com/questions/22313407/ .)
```
To fix the issue on Debian/Ubuntu computers, please install package gcc prior to attempting to install ElastiCluster:

sudo apt-get install gcc libc6-dev

To fix the issue on RHEL/CentOS computers, please install package gcc:

yum install gcc glibc-devel # run this as root

After installing the GCC packages, repeat the installation steps for ElastiCluster.

(*Note:* this error comes from missing or badly installed dependency software for ElastiCluster; you might want to repeat the steps in section Install required dependencies again and be sure they run through successful completion.)

#### <span id="page-36-0"></span>**Installation fails with Too many levels of symbolic links**

Running pip install to install ElastiCluster fails with a Python error like the one below (some parts omitted for brevity):

```
Cleaning up...
Exception:
Traceback (most recent call last):
  ...
 File ".../lib/python2.7/site-packages/pip/download.py", line 420, in unpack_file_url
   shutil.copytree(source, location)
 File "/usr/lib64/python2.7/shutil.py", line 208, in copytree
   raise Error, errors
Error: [..., "[Errno 40] Too many levels of symbolic links: '/home/centos/
˓→elasticluster/elasticluster/share/playbooks/roles/roles/roles/roles/roles/roles/
˓→roles/roles/roles/roles/roles/roles/roles/roles/roles/roles/roles/roles/roles/roles/
˓→roles/roles/roles/roles/roles/roles/roles/roles/roles/roles/roles/roles/roles/roles/
˓→roles/roles/roles/roles/roles/roles/roles/roles'")]
```
This error only happens because the pip program is too old. Upgrade pip by running the command:

pip install --upgrade "pip>=7.1.0"

#### <span id="page-36-1"></span>**Setup of RHEL/CentOS 7 clusters fails immediately**

While running elasticluster setup (or in the final part of elasticluster start) an Ansible playbook is run, but it stops as early as the first task. A long error message follows, resembling this one:

PLAY [Common setup for all hosts] \*\*\*\*\*\*\*\*\*\*\*\*\*\*\*\*\*\*\*\*\*\*\*\*\*\*\*\*\*\*\*\*\*\*\*\*\*\*\*\*\*\*\*\*\*\* TASK [setup] \*\*\*\*\*\*\*\*\*\*\*\*\*\*\*\*\*\*\*\*\*\*\*\*\*\*\*\*\*\*\*\*\*\*\*\*\*\*\*\*\*\*\*\*\*\*\*\*\*\*\*\*\*\*\*\*\*\*\*\*\*\*\*\*\*\*\* fatal: [worker001]: FAILED! => {"changed": false, "failed": true, "invocation": { → "module\_name": "setup"}, "module\_stderr": "sudo: sorry, you must have a tty to run ˓<sup>→</sup>sudo\n", "module\_stdout": "", "msg": "MODULE FAILURE", "parsed": false}

The key error message here is sudo: sorry, you must have a tty to run sudo. Apparently RHEL and CentOS ship with a default configuration that requires an interactive terminal to run sudo; this is not there when sudo is run remotely from Ansible.

A solution is to use the ElastiCluster configuration key image\_userdata to alter sudo behavior to allow TTY-less operation. For example:

```
[cluster/sge]
image_userdata=#!/bin/bash
 echo 'Defaults:centos !requiretty' > /etc/sudoers.d/999-requiretty && chmod 440 /
˓→etc/sudoers.d/999-requiretty
```
Another solution is to turn [SSH pipelining](http://docs.ansible.com/ansible/intro_configuration.html#pipelining) off. There are two ways of doing this:

1. Add the line ansible\_ssh\_pipelining=no in the cluster [setup/\*] section. For instance:

```
[setup/slurm]
provider=ansible
ansible_ssh_pipelining=no
# ...rest of sections is unchanged...
```
2. Or set the ANSIBLE\_SSH\_PIPELINING environment variable to the value no. For example:

```
env ANSIBLE_SSH_PIPELINING=no elasticluster setup mycluster
```
You can read a more complete explanation in the book [Ansible: Up and Running](https://books.google.ch/books?id=V-e6CAAAQBAJ&pg=PA165&lpg=PA165&dq=sudo:+sorry,+you+must+have+a+tty+to+run+sudo) by Lorin Hochstein.

## <span id="page-37-0"></span>**Setup of Ubuntu 16.04 ("xenial") clusters fails immediately**

While running elasticluster setup (or in the final part of elasticluster start) an Ansible playbook is run, but it stops as early as the first task. A long error message follows, resembling this one:

```
PLAY [Common setup for all hosts] **********************************************
TASK [setup] *******************************************************************
fatal: [master001]: FAILED! => {"changed": false, "failed": true, "module_stderr": "",
˓→ "module_stdout": "/bin/sh: 1: /usr/bin/python: not found\r\n", "msg": "MODULE
˓→FAILURE", "parsed": false}
...
```
The key part of the error message is: /usr/bin/python: not found; [Ubuntu 16.04 does not install Python](http://summit.ubuntu.com/uos-1511/meeting/22568/python3-only-on-the-images/) [2.x](http://summit.ubuntu.com/uos-1511/meeting/22568/python3-only-on-the-images/) by default.

To fix the issue install package python on the Ubuntu VMs:

- run sudo apt install python in a VM started with tha base image;
- make a snapshot;
- use that snmapshot as the base for ElastiCluster.

Additional support will be required in ElastiCluster to automate these steps, see [issue #304](https://github.com/gc3-uzh-ch/elasticluster/issues/304)

## <span id="page-37-1"></span>**Issues when installing from source on MacOSX**

Warning: Installation and testing of ElastiCluster on MacOSX is not currently part of the development or the release cycle. So these notes could be severely out of date. Please report issues and seek for solutions on the 'elasticluster mailing-list'\_.

When installing ElastiCluster on MacOSX you may get some errors while running *python setup.py install*, because [pip](https://pypi.python.org/pypi/pip) is not always able to automatically resolve the dependencies.

In these cases, you need to find the package that is failing and install it manually using *pip*.

For instance, if during the installation you get something like:

```
Running requests-2.4.3/setup.py -q bdist_egg --dist-dir /var/folders/tZ/
˓→tZ2B3RaeGVq7+ptdJIbdj++++TI/-Tmp-/easy_install-CrTFFL/requests-2.4.3/egg-dist-tmp-
˓→JZ2MOD
Adding requests 2.4.3 to easy-install.pth file
Traceback (most recent call last):
 File "setup.py", line 109, in <module>
    'elasticluster = elasticluster.main:main',
 File "/System/Library/Frameworks/Python.framework/Versions/2.6/lib/python2.6/
˓→distutils/core.py", line 152, in setup
    dist.run_commands()
 File "/System/Library/Frameworks/Python.framework/Versions/2.6/lib/python2.6/
˓→distutils/dist.py", line 975, in run_commands
    self.run_command(cmd)
  File "/System/Library/Frameworks/Python.framework/Versions/2.6/lib/python2.6/
˓→distutils/dist.py", line 995, in run_command
    cmd_obj.run()
 File "/Users/michela/elasticluster/build/setuptools/setuptools/command/install.py",
˓→line 65, in run
 File "/Users/michela/elasticluster/build/setuptools/setuptools/command/install.py",
˓→line 115, in do_egg_install
File "/Users/michela/elasticluster/build/setuptools/setuptools/command/easy_install.
˓→py", line 360, in run
 File "/Users/michela/elasticluster/build/setuptools/setuptools/command/easy_install.
˓→py", line 576, in easy_install
  File "/Users/michela/elasticluster/build/setuptools/setuptools/command/easy_install.
˓→py", line 627, in install_item
 File "/Users/michela/elasticluster/build/setuptools/setuptools/command/easy_install.
˓→py", line 682, in process_distribution
 File "/Users/michela/elasticluster/build/setuptools/pkg_resources.py", line 631, in
˓→resolve
   dist = best[req.key] = env.best_match(req, ws, installer)
 File "/Users/michela/elasticluster/build/setuptools/pkg_resources.py", line 871, in
˓→best_match
    return self.obtain(req, installer)
 File "/Users/michela/elasticluster/build/setuptools/pkg_resources.py", line 883, in
˓→obtain
    return installer(requirement)
  File "/Users/michela/elasticluster/build/setuptools/setuptools/command/easy_install.
˓→py", line 595, in easy_install
 File "/Users/michela/elasticluster/build/setuptools/setuptools/command/easy_install.
˓→py", line 627, in install_item
 File "/Users/michela/elasticluster/build/setuptools/setuptools/command/easy_install.
˓→py", line 659, in process_distribution
 File "/Users/michela/elasticluster/build/setuptools/setuptools/command/easy_install.
˓→py", line 532, in install_egg_scripts
 File "/Users/michela/elasticluster/build/setuptools/setuptools/command/easy_install.
˓→py", line 734, in install_wrapper_scripts
 File "/private/var/folders/tZ/tZ2B3RaeGVq7+ptdJIbdj++++TI/-Tmp-/easy_install-qch0dG/
˓→python-keystoneclient-0.11.1/pbr-0.10.0-py2.6.egg/pbr/packaging.py", line 512, in
 ˓→override_get_script_args
```
AttributeError: 'NoneType' object has no attribute 'get\_script\_header'

you probably need to install *pbr* manually using:

pip install pbr

## <span id="page-39-0"></span>**Error "ImportError: No module named anyjson" on MacOSX**

Warning: Installation and testing of ElastiCluster on MacOSX is not currently part of the development or the release cycle. So these notes could be severely out of date. Please report issues and seek for solutions on the 'elasticluster mailing-list'\_.

In some MacOSX version, even if the installation *seems* to succeed, you may get the following error the first time you run *elasticluster*:

```
Traceback (most recent call last):
 File "/Users/michela/el2/bin/elasticluster", line 9, in <module>
   load_entry_point('elasticluster==1.1-dev', 'console_scripts', 'elasticluster')()
 File "/Users/michela/el2/build/setuptools/pkg_resources.py", line 356, in load_
˓→entry_point
   return get_distribution(dist).load_entry_point(group, name)
 File "/Users/michela/el2/build/setuptools/pkg_resources.py", line 2431, in load_
˓→entry_point
   return ep.load()
 File "/Users/michela/el2/build/setuptools/pkg_resources.py", line 2147, in load
    ['__name__'])
 File "build/bdist.macosx-10.6-universal/egg/elasticluster/__init__.py", line 33, in
˓→<module>
 File "build/bdist.macosx-10.6-universal/egg/elasticluster/providers/gce.py", line
˓→37, in <module>
 File "build/bdist.macosx-10.6-universal/egg/apiclient/discovery.py", line 52, in
˓→<module>
 File "build/bdist.macosx-10.6-universal/egg/apiclient/errors.py", line 27, in
˓→<module>
ImportError: No module named anyjson
```
In this case, the issue is caused by *google-api-python-client*, and you should:

- 1. uninstall it using *pip uninstall*
- 2. reinstall it using *pip install*
- 3. re-run elasticluster installation:

```
pip uninstall google-api-python-client
[...]
pip install google-api-python-client
[...]
pip install -e .
```
## <span id="page-40-0"></span>**Playbooks distributed with elasticluster**

ElastiCluster uses [Ansible](http://ansible.com/) to configure the VM cluster based on the options read from the configuration file. This chapter describes the Ansible playbooks bundled<sup>[1](#page-40-1)</sup> with ElastiCluster and how to use them.

In some cases, extra variables can be set to playbooks to modify its default behavior. In these cases, you can either define a variable global to the cluster using:

global\_var\_<varname>=<value>

or, if the variable must be defined only for a specific group of hosts:

```
<groupname>_var_<varname>=<value>
```
## **Ansible**

Supported on:

- Ubuntu 12.04 and later
- RHEL/CentOS 6.x and 7.x

This playbook installs the [Ansible](http://ansible.com/) orchestration and configuration management system on each host. There is not much clustering happening here; this playbook is provided in case you want to be able to run Ansible playbooks from inside the cluster (as opposed to always running them from the ElastiCluster host).

To force the playbook to run, add the Ansible group ansible to any node. The following example configuration sets up a SLURM batch-queuing cluster using 1 front-end and 4 execution nodes, and additionally installs [Ansible](http://ansible.com/) on the front-end:

```
[cluster/slurm]
master_nodes=1
worker_nodes=4
ssh_to=master
setup_provider=slurm+ansible
\# ...
[setup/slurm+ansible]
master_groups=slurm_master,ansible
worker_groups=slurm_worker
# . . .
```
## **SLURM**

Supported on:

- Ubuntu 12.04 and later
- Debian 7 ("wheezy") and 8 ("jessie")
- RHEL/CentOS 6.x and 7.x

This playbook installs the [SLURM](https://slurm.schedmd.com/) batch-queueing system.

<span id="page-40-1"></span><sup>&</sup>lt;sup>1</sup> The playbooks can be found in the elasticluster/share/playbooks directory of the source code. You are free to copy, customize and redistribute them under the terms of the [GNU General Public License version 3](http://www.gnu.org/licenses/gpl.html) or (at your option) any later version.

You are supposed to only define one slurm master and multiple slurm worker. The first will act as login node, NFS server for the /home filesystem, and runs the SLURM scheduler and accounting database; the workers will only execute the jobs. A slurm\_submit role allows you to optionally install "SLURM client" nodes, i.e., hosts whose only role in the cluster is to submit jobs and query the queue status.

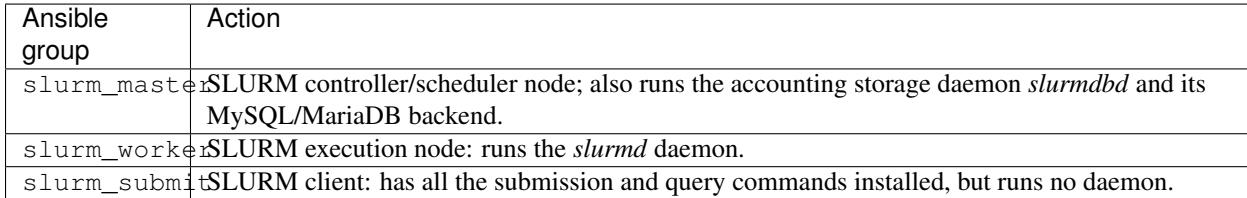

The following example configuration sets up a SLURM batch-queuing cluster using 1 front-end and 4 execution nodes:

```
[cluster/slurm]
master_nodes=1
worker_nodes=4
ssh_to=master
setup_provider=slurm
# \ldots[setup/slurm]
master_groups=slurm_master
worker_groups=slurm_worker
\# ...
```
You can combine the SLURM playbook with the Ganglia one; in this case the setup stanza will look like:

```
[setup/ansible_slurm]
frontend_groups=slurm_master,ganglia_master
compute_groups=slurm_worker,ganglia_monitor
...
```
Extra variables can be set by editing the *setup/* section:

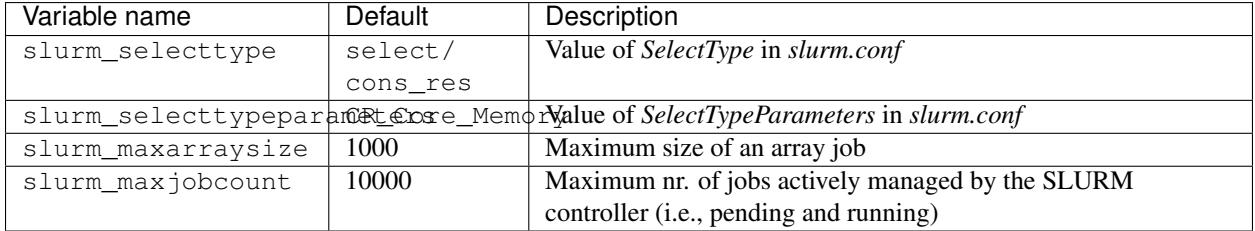

Note that the slurm\_\* extra variables need to be set *globally* (e.g., global\_var\_slurm\_selectype) because the SLURM configuration file must be identical across the whole cluster.

The "SLURM" playbook depends on the following Ansible roles being available:

- [slurm-common](https://github.com/gc3-uzh-ch/elasticluster/tree/master/elasticluster/share/playbooks/roles/slurm-common)
- [slurm-client](https://github.com/gc3-uzh-ch/elasticluster/tree/master/elasticluster/share/playbooks/roles/slurm-client)
- [slurm-master](https://github.com/gc3-uzh-ch/elasticluster/tree/master/elasticluster/share/playbooks/roles/slurm-master)
- [slurm-worker](https://github.com/gc3-uzh-ch/elasticluster/tree/master/elasticluster/share/playbooks/roles/slurm-worker)

## **GridEngine**

Tested on:

- CentOS 6.x and 7.x
- Ubuntu 14.04 ("trusty") and 16.04 ("xenial")
- Debian 8 ("jessie")

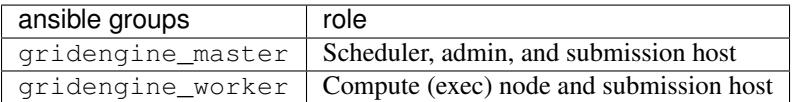

This playbook installs [GridEngine](http://gridengine.info) using the packages distributed with Ubuntu, Debian, or CentOS, and creates a basic working configuration.

You are supposed to only define one gridengine\_master and multiple gridengine\_worker. The first acts as login node, fileserver, and runs the master scheduler (SGE  $\alpha$ master), whereas the others will only execute jobs (SGE execd).

The /home filesystem is exported *from* the gridengine "master" to the worker nodes. The cell directory \$SGE\_ROOT/ \$SGE\_CELL/common directory is shared from the gridengine server to the compute nodes (via NFS).

A *snippet* of a typical configuration for a gridengine cluster is:

```
[cluster/gridengine]
frontend_nodes=1
compute_nodes=5
ssh_to=frontend
setup_provider=ansible_gridengine
...
[setup/ansible_gridengine]
frontend_groups=gridengine_master
compute_groups=gridengine_worker
...
```
You can combine the gridengine playbooks with ganglia. In this case the setup configuration stanza looks like:

```
[setup/ansible_gridengine]
frontend_groups=gridengine_master,ganglia_master
compute_groups=gridengine_worker,ganglia_monitor
...
```
## **HTCondor**

Tested on:

• Ubuntu 12.04

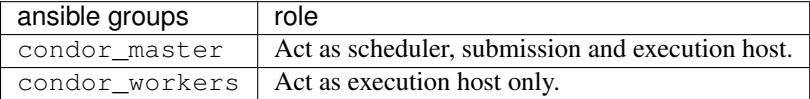

This playbook will install the [HTCondor](http://research.cs.wisc.edu/htcondor/) workload management system using the packages provided by the Center for High Throughput Computing at UW-Madison.

The /home filesystem is exported *from* the condor master to the compute nodes.

A *snippet* of a typical configuration for a slurm cluster is:

```
[cluster/condor]
setup_provider=ansible_condor
```

```
frontend_nodes=1
compute_nodes=2
ssh_to=frontend
...
[setup/ansible_condor]
frontend_groups=condor_master
compute_groups=condor_workers
...
```
## **Ganglia**

Tested on:

- Ubuntu 12.04
- CentOS 6.3
- Debian 7.1 (GCE)
- CentOS 6.2 (GCE)

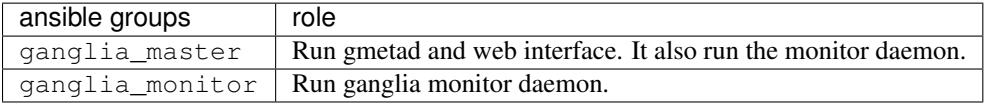

This playbook will install [Ganglia](http://ganglia.info) monitoring tool using the packages distributed with Ubuntu or CentOS and will configure frontend and monitors.

You should run only one ganglia\_master. This will install the gmetad daemon to collect all the metrics from the monitored nodes and will also run apache.

If the machine in which you installed ganglia\_master has IP 10.2.3.4, the ganglia web interface will be available at the address <http://10.2.3.4/ganglia/>

This playbook is supposed to be compatible with all the other available playbooks.

## **IPython cluster**

Tested on:

- Ubuntu 12.04
- CentOS 6.3
- Debian 7.1 (GCE)
- CentOS 6.2 (GCE)

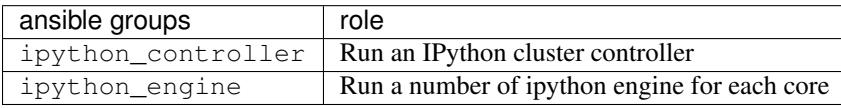

This playbook will install an [IPython cluster](http://ipython.org/ipython-doc/dev/parallel/) to run python code in parallel on multiple machines.

One of the nodes should act as *controller* of the cluster (ipython\_controller), running the both the *hub* and the *scheduler*. Other nodes will act as *engine*, and will run one "ipython engine" per core. You can use the *controller* node for computation too by assigning the ipython\_engine class to it as well.

A *snippet* of typical configuration for an Hadoop cluster is:

```
[cluster/ipython]
setup_provider=ansible_ipython
controller_nodes=1
worker_nodes=4
ssh_to=controller
...
[setup/ansible_ipython]
controller_groups=ipython_controller,ipython_engine
worker_groups=ipython_engine
...
```
In order to use the IPython cluster, using the default configuration, you are supposed to connect to the controller node via ssh and run your code from there.

## **Hadoop + Spark**

Supported on:

- Ubuntu 16.04, 14.04
- Debian 8 ("jessie")

This playbook installs a [Hadoop](http://hadoop.apache.org/) 2.x cluster with [Spark](http://spark.apache.org/) and [Hive,](http://hive.apache.org/) using the packages provided by the Apache [Bigtop](http://bigtop.apache.org/) project. The cluster comprises the HDFS and YARN services: each worker node acts both as a HDFS "DataNode" and as a YARN execution node; there is a single master node, running YARN's "ResourceManager" and "JobHistory", and Hive's "MetaStore" services.

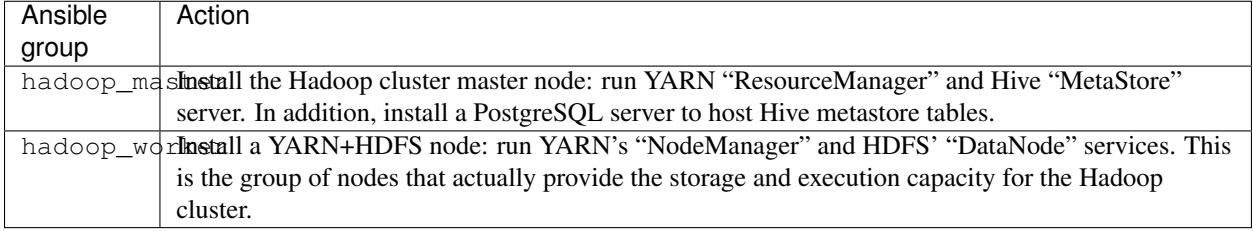

HDFS is only formatted upon creation; if you want to reformat/zero out the HDFS filesystem you need to run the hdfs namenode -format command yourself. No rebalancing is done when adding or removing data nodes from the cluster.

#### Nota bene:

- 1. Currently ElastiCluster turns off HDFS permission checking: therefore Hadoop/HDFS clusters installed with ElastiCluster are only suitable for shared usage by *mutually trusting* users.
- 2. Currently ElastiCluster has no provision to vacate an HDFS data node before removing it. Be careful when shrinking a cluster, as this may lead to data loss!

The following example configuration sets up a Hadoop cluster using 4 storage+execution nodes:

```
[cluster/hadoop+spark]
master_nodes=1
worker_nodes=4
ssh_to=master
setup_provider=hadoop+spark
# ...
[setup/hadoop+spark]
```

```
provider=ansible
master_groups=hadoop_master
worker_groups=hadoop_worker
```
## **GlusterFS**

Supported on:

- Ubuntu 14.04 and later
- RHEL/CentOS 6.x, 7.x

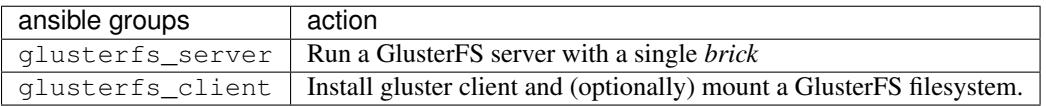

This will install a GlusterFS using all the glusterfs\_server nodes as servers with a single brick located in directory */srv/glusterfs*, and any glusterfs\_client to mount this filesystem over directory /glusterfs.

To manage the GlusterFS filesystem you need to connect to a gluster\_server node.

By default the volume is neither replicated nor striped, i.e., replica and stripe number is set to 1. This can be changed by defining the following variables in the *setup/* section:

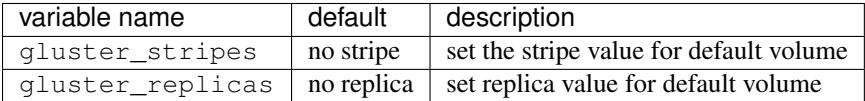

The following example configuration sets up a GlusterFS cluster using 8 data nodes and providing 2 replicas for each file:

```
[cluster/gluster]
 client_nodes=1
 server_nodes=8
 ssh_to=client
 setup_provider=gluster
  # ... rest of cluster params as usual ...
[setup/gluster]
 provider=ansible
 client_groups=glusterfs_client
 server_groups=glusterfs_server,glusterfs_client
  # set replica and stripe parameters
 server_var_gluster_replicas=2
 server_var_gluster_stripes=1
```
The "GlusterFS" playbook depends on the following Ansible roles being available:

- [glusterfs-common](https://github.com/gc3-uzh-ch/elasticluster/tree/master/elasticluster/share/playbooks/roles/glusterfs-common)
- [glusterfs-client](https://github.com/gc3-uzh-ch/elasticluster/tree/master/elasticluster/share/playbooks/roles/glusterfs-client)
- [glusterfs-server](https://github.com/gc3-uzh-ch/elasticluster/tree/master/elasticluster/share/playbooks/roles/glusterfs-server)

## **OrangeFS/PVFS2**

Tested on:

• Ubuntu 14.04

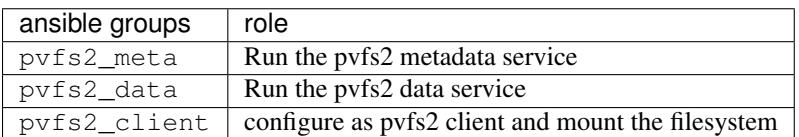

The OrangeFS/PVFS2 playbook will configure a pvfs2 cluster. It downloads the software from the [OrangeFS](http://orangefs.org/) website, compile and install it on all the machine, and run the various server and client daemons.

In addiction, it will mount the filesystem in  $/\text{pvfs2}$  on all the clients.

You can combine, for instance, a SLURM cluster with a PVFS2 cluster:

```
[cluster/slurm+orangefs]
frontend_nodes=1
compute_nodes=10
orangefs_nodes=10
ssh_to=frontend
setup_provider=ansible_slurm+orangefs
...
[setup/ansible_slurm+orangefs]
frontend_groups=slurm_master,pvfs2_client
compute_groups=slurm_worker,pvfs2_client
orangefs_groups=pvfs2_meta,pvfs2_data
...
```
This configuration will create a SLURM cluster with 10 compute nodes, 10 data nodes and a frontend, and will mount the  $/\text{pvfs2}$  directory from the data nodes to both the compute nodes and the frontend.

## <span id="page-46-0"></span>**Elasticluster programming API**

## *elasticluster*

## **Overview**

Elasticluster offers an API to programmatically manage compute clusters on cloud infrastructure. This page introduces the basic concepts of the API and provides sample code to illustrate the usage of the API. While this document should provide you with the basics, more details can be found in the respective module documentation

## **Getting Started**

The following subchapters introduce the basic concepts of Elasticluster.

## **Cluster**

This is the heart of elasticluster and handles all cluster relevant behavior. You can basically start, setup and stop a cluster. Also it provides factory methods to add nodes to the cluster. A typical workflow is as follows (see *[slurm code](#page-48-0) [example](#page-48-0)*):

- 1. create a new cluster
- 2. add nodes to fit your computing needs
- 3. start cluster; start all instances in the cloud
- 4. setup cluster; configure all nodes to fit your computing cluster
- 5. ssh into a node to submit computing jobs
- 6. eventually stop cluster; destroys all instances in the cloud

See documentation of the Cluster class for futher details.

## **Node**

The node represents an instance in a cluster. It holds all information to connect to the nodes also manages the cloud instance. It provides the basic functionality to interact with the cloud instance, such as start, stop, check if the instance is up and ssh connect.

See the Node api docs for further details.

## **Cloud Provider**

Manages the connection to the cloud webservice and offers all functionality used by the cluster to provision instances. Elasticluster offers two different cloud providers at the current state:

- **OpenStackCloudProvider** Cloud provider to connect to an OpenStack cloud.
- **BotoCloudProvider** Cloud provider to connect to EC2 compliant web services (e.g Amazon, Openstack, etc.)
- **GoogleCloudProvider** Cloud provider to connect to the Google Compute Engine (GCE)

All listed cloud providers above can be used to manage a cluster in the cloud. If the cloud operator is not supported by the implementations above, an alternative implementation can be provided by following the AbstractCloudProvider contract.

## **Setup Provider**

The setup provider configures in respect to the specified cluster and node configuration. The basic implementation AnsibleSetupProvider uses [ansible](http://ansible.com/) to configure the nodes. Ansible is a push based configuration management system in which the configuration is stored locally and pushed to all the nodes in the cluster.

See the *[Playbooks distributed with elasticluster](#page-40-0)* page for more details on the cluster setups possible with the ansible implementation and how the ansible playbooks can be enhanced.

If this implementation does not satisfy the clients needs, an alternative implementation can be implemented following the AbstractSetupProvider contract.

## **Cluster Repository**

The cluster repository is responsible to keep track of multiple clusters over time. Therefore Elasticluster provides two implementations:

• **MemRepository** Stores the clusters in memory. Therefore after stopping a program using this repository, all clusters are not recoverable but possibly still running.

• **PickleRepository** Stores the cluster on disk persistently. This implementation uses pickle to serialize and deserialize the cluster.

If a client wants to store the cluster in a database for example, an alternative implementation can be provided following the AbstractClusterRepository contract.

#### **Sample Code**

#### <span id="page-48-0"></span>**Start and setup a SLURM cluster**

**import elasticluster**

The following sample code shows how to start and setup a SLURM cluster on an OpenStack cloud and provides further information on each step. Other cluster types on other cloud providers can be setup accordingly.

```
# Initialise an EC2 compatible cloud provider, in this case an OpenStack
# cloud operator is chosen. To initialise the cloud provider the
# following parameters are passed:
# url: url to connecto to the cloud operator web service
# region: region to start the nodes on
# access_key: access key of the current user to connect
# secret_key: secret key of the current user to connect
cloud_provider = elasticluster.BotoCloudProvider(
                                       'http://uzh.ch/services/Cloud',
                                       'nova', 'access_key', 'secret_key')
# Initialising the setup provider needs a little more preparation:
# the groups dictionary specifies the kind of nodes used for this cluster.
# In this case we want a frontend and a compute kind. The frontend node
# (s) will be setup as slurm_master, the compute node(s) as slurm_worker.
# This corresponds to the documentation of the ansible playbooks
# provided with elasticluster. The kind of the node is a name specified
# by the user. This name will be used to set a new hostname on the
# instance, therefore it should meet the requirements of RFC 953
# groups['kind'] = ['andible_group1', 'ansible_group2']
qrows = dict()groups['frontend'] = ['slurm_master']
groups['compute'] = ['slurm_worker']
setup_provider = elasticluster.AnsibleSetupProvider(groups)
# cluster initialisation (note: ssh keys are same for all nodes)
# After the steps above initialising an empty cluster is a peace of cake.
# The cluster takes the following arguments:
# name: name to identify the cluster
# cloud_provider: cloud provider to connect to cloud
# setup_provider: setup provider to configure the cluster
# ssh_key_name: name of the ssh key stored (or to be stored) on the
# cloud
# ssh_key_pub: path to public ssh key file
   ssh_key_priv: path to private ssh key file
#
# The ssh key files are used for all instances in this cluster.
cluster = elasticluster.Cluster('my-cluster', cloud_provider,
                               setup_provider, 'ssh_key_name',
                               '~/ssh/keys/my_ssh_key.pub',
                               '~/ssh/keys/my_ssh_key')
```

```
# To add nodes to the cluster we can use the add_node. This
# only initialises a new node, but does not start it yet.
# The add node function is basically a factory method to make it easy to
# add nodes to a cluster. It takes the following arguments:
  kind: kind of the node in this cluster. This corresponds to the
           groups defined in the cloud_provider.
cluster.add_node('frontend', 'ami-00000048', 'gc3-user',
                 'm1.tiny', 'all_tcp_ports')
# We can also add multiple nodes with the add_nodes method.
# The following command will add 2 nodes of the kind `compute` to the
# cluster
cluster.add_nodes('compute', 2, 'ami-00000048', 'gc3-user', 'm1.tiny',
                  'all_tcp_ports')
# Since we initialised all the nodes for this computing cluster,
# we can finally start the cluster.
# The start method is blocking and does the following tasks:
  * call the cloud provider to start an instance for each node in a
# seperate thread.
# * to make sure elasticluster is not stopped during creation of an
# instance, it will overwrite the sigint handler
# * waits until all nodes are alive (meaning ssh connection
     works)
# * If the startup timeout is reached and not all nodes are alive,
     the cluster will stop and destroy all instances
cluster.start()
# Now, all the nodes are started and we can call the setup method to
# configure slurm on the nodes.
cluster.setup()
```
## **Asynchronous node start**

The start() method of the Cluster() class is blocking and therefore waits until all nodes are alive. If a client wants to use this time for other tasks, the nodes can as well be started asynchronous:

```
# retrieve all nodes from the cluster
nodes = cluster.get_all_nodes()
# start each node
# The start method on the node is non blocking and will return as soon
# as the cloud provider is contacted to start a new instance
for node in nodes:
   node.start()
# wait until all nodes are alive
starting_nodes = nodes[:]
while starting_nodes:
    starting_nodes = [n for n in starting_nodes if not n.is_alive()]
```
#### **Storing a cluster on disk**

By default elasticluster will store the cluster in memory only. Therefore after a programm shutdown the cluster will not be available anymore in elasticluster, but might still be running on the cloud. The following example shows how to store clusters on disk to retrieve after a programm restart:

```
# The cluster repository uses pickle to store clusters each in a
# seperate file in the provided storage directory.
repository = elasticluster.PickleRepository('/path/to/storage/dir')
# On cluster initialisation we can pass the repository as optional
# argument.
cluster = elasticluster.Cluster('my-cluster', cloud_provider,
                                setup_provider, 'ssh_key_name',
                                '~/ssh/keys/my_ssh_key.pub',
                                '~/ssh/keys/my_ssh_key',
                                repository=repository)
# When starting the cluster, it will safe its state using the repository.
cluster.start()
```
After a program shutdown we can therefore fetch the cluster from the repository again and work with it as expected:

```
repository = elasticluster.PickleRepository('/path/to/storage/dir')
# retrieve the cluster from the repository
cluster = repository.get('my-cluster')
# or retrieve all clusters that are stored in the repository
clusters = repository.get_all()
```
## **Logging**

Elasticluster uses the python *logging* module to log events. A client can overwrite the settings as illustrated below:

```
import logging
import elasticluster
log = elasticluster.log
level = logging.getLevelName('INFO')
log.setLevel(level)
```
The current example only shows how to increase the log level, but any settings can be applied compliant with the logging module of python.

*elasticluster.cluster elasticluster.conf elasticluster.exceptions elasticluster.gc3pie\_config elasticluster.main elasticluster.providers elasticluster.providers.ansible\_provider elasticluster.providers.ec2\_boto elasticluster.providers.gce elasticluster.providers.openstack elasticluster.repository elasticluster.subcommands elasticluster.utils*

## CHAPTER 4

Indices and tables

- <span id="page-52-0"></span>• genindex
- modindex
- search